## PŘÍPRAVNÉ PRÁCE.

Přibližně čtrnáct dnů před zahájením SZZ je potřeba:

- $\triangleright$  Zajistit notebooky pro zapisovatele. Pokud zapisovatel nemá svůj notebook, zajistí mu ho katedra. ÚIT má v tomto směru omezené možnosti. Zapisovatel přinese notebook na ÚIT, kde mu příslušný pracovník zkontroluje:
	- o zda je na notebooku nainstalovaný OS Windows a Novell,
	- o zda je přístupný portál,
	- o zda je nainstalována tiskárna, na které bude zapisovatel tisknout závěrečný protokol,
	- o zda zapisovatel má v IS/STAG přiřazenu roli "Vyučující" pro správné zobrazení studentů na SZZ komisích. Pokud roli nemá, je nutno mu ji vytvořit.
	- o zda se zapisovatel přihlásí do všech aplikací, které ke své práci potřebuje.
- Zapisovatel si musí ověřit:
	- o zda může tisknout na dané tiskárně v režimu *secure*.
	- o zda má funkční zaměstnaneckou kartu (nutná pro tisk v režimu *secure*),
	- o zda se připojí k síti wifi se svým notebookem v místnosti, kde se budou SZZ konat. Jinak se bude muset k počítačové síti připojit kabelem, který poskytne ÚIT,
	- o zda vidí všechny studenty, kteří byli na jeho komisi přiřazeni.
- ÚIT proškolí zapisovatele v zadávání SZZ do IS/STAG. Informuje zapisovatele z řad doktorandů, že si mohou přeúčtovat provedené tisky na účet studijního oddělení.
- Technicko-provozní oddělení zajistí ve všech místnostech, kde se konají SZZ, prodlužovačky, aby mohly být notebooky napájeny z elektrické sítě.

#### NÁVOD NA VYPLNĚNÍ ZÁPISU O SZZ V IS/STAG ZAPISOVATELEM.

Důležité: po vyplnění údajů na příslušných formulářích je ihned uložte tlačítkem *Uložit*. Při přechodu na další stránku by se údaje smazaly.

Po přihlášení zapisovatel jde na záložku *IS/STAG > nabídka Zapisovatel státnic:*

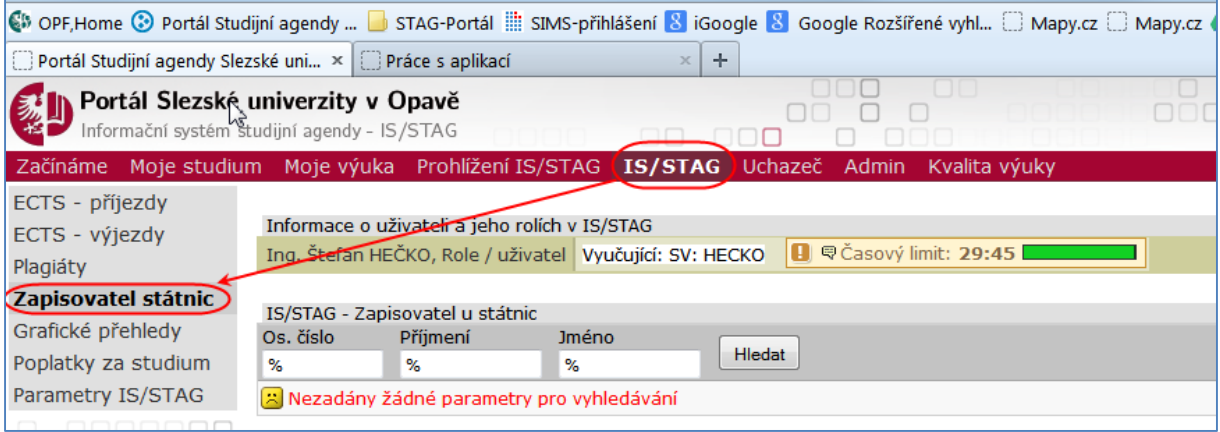

Pozn.: po přihlášení si ihned zapisovatel zkontroluje, zda studenty na SZZ komisích vidí. Do pole "Os. číslo" zadá "O%" (velké písmeno Ó + znak % bez uvozovek) a klikne na tlačítko "Hledat". Musí se mu zobrazit seznam všech. studentů přiřazených komisím, u kterých je uveden jako zapisovatel. Pokud by se seznam studentů nezobrazil, ihned kontaktuje administrátory IS/STAG. Tuto kontrolu provede zapisovatel s dostatečným předstihem před vlastním začátkem státnic, nejpozději druhý den po školení zapisovatelů SZZ.

- a) Pomocí osobního čísla
- b) Pomocí příjmení nebo jeho části (např. Nov%).

Pozn.: Zapisovatel vidí pouze ty studenty, které studijní oddělení přiřadilo komisi, které je zapisovatel členem.

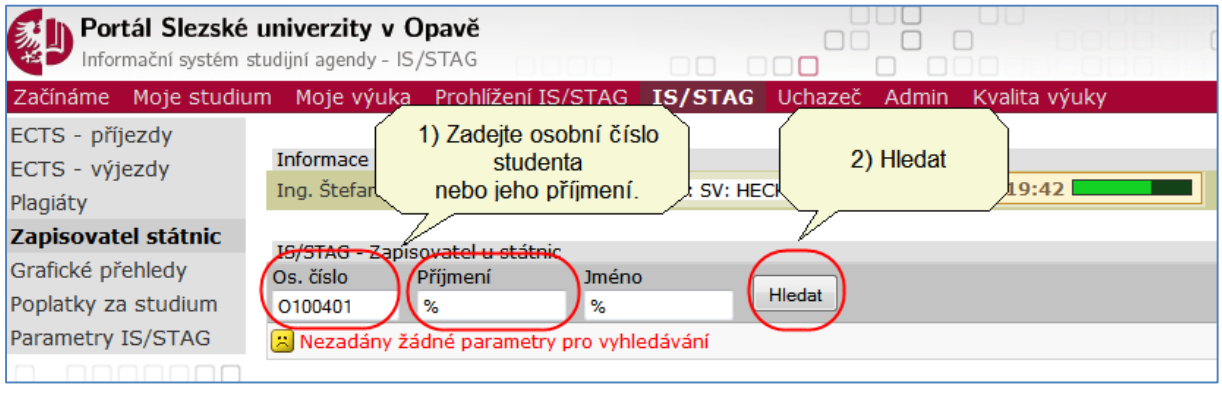

# OBHAJOBA KVALIFIKAČNÍ PRÁCE

Záložka obsahuje dva formuláře.

První slouží k vložení hodnocení obhajoby kvalifikační práce studenta. K hodnocení lze připojit i text s průběhem obhajoby. Dále lze v tomto formuláři i případně dodatečně vložit/změnit známku vedoucího a známku oponenta.

Druhý formulář slouží k vložení souboru s průběhem obhajoby. Zde je i možnost si stáhnout již vložený soubor s průběhem obhajoby nebo tento soubor smazat.

Na této záložce lze také stáhnout ostatní soubory spjaté s kvalifikační prací zvoleného studenta (el. podobu kvalifikační práce a posudky vedoucího a oponenta, pokud byly vloženy sekretářkou katedry).

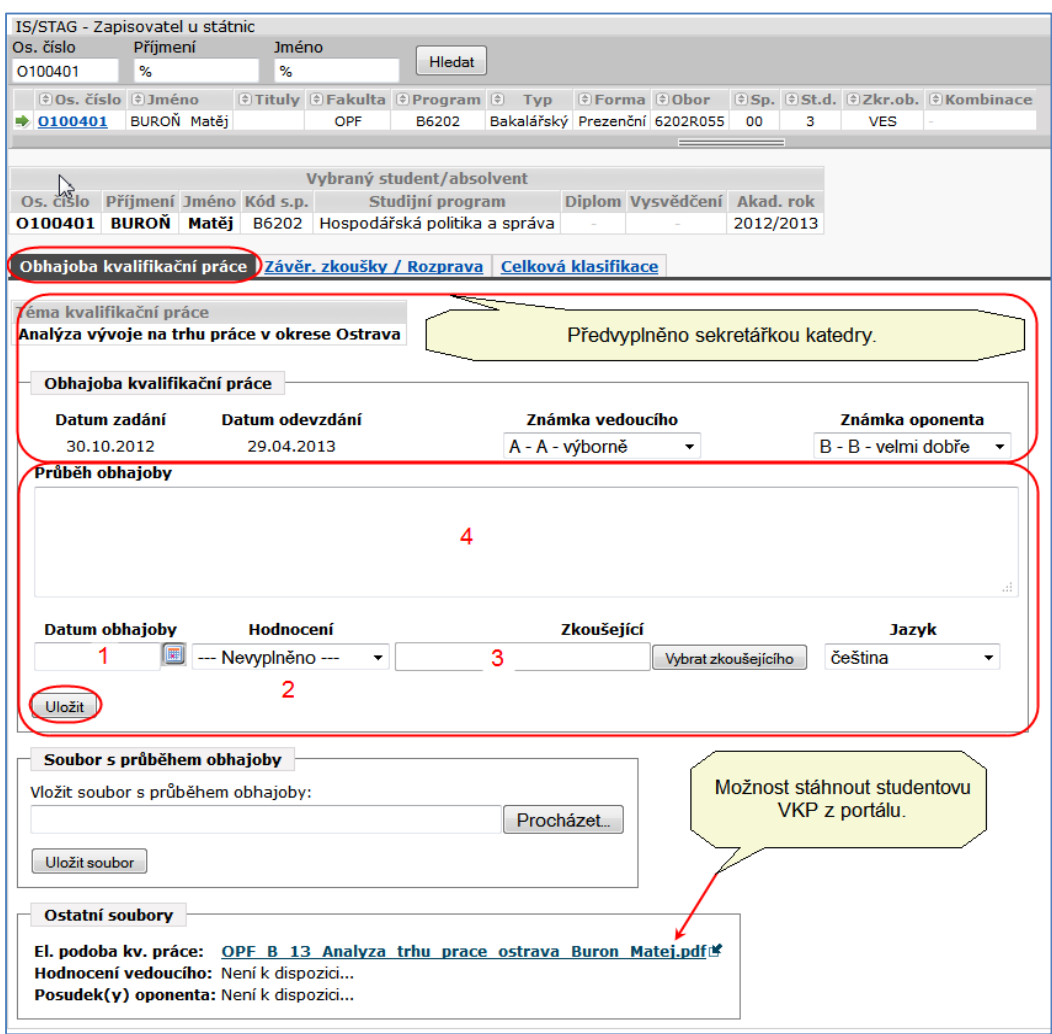

Zapisovatel zadá:

- 1) Datum obhajoby.
- 2) Hodnocení.
- 3) Zkoušejícího.
- 4) Popíše průběh obhajoby.

Jestliže text do pole "*Průběh obhajoby*" zapíšete nebo zkopírujete z předdefinovaného textu, který máte uložen v poznámkovém bloku (notepadu), po kliknutí na tlačítko "Uložit" se na konci textu zobrazí znak "}". Je to řídící znak konce řádku a slouží pro tisk. Pokud byste potřebovali text v poli doplnit i potom co jste ho uložili, znak "}" nejprve smažte, a pak teprve pokračujte ve psaní dalšího textu. Provedené změny musíte opět uložit.

Toto upozornění platí pro všechna textová pole, do kterých se zadává popis průběhu obhajoby, zkoušky atp.

Může si též stáhnout z portálu VKP studenta, kterou student odevzdal na katedře.

# ZÁVĚREČNÉ ZKOUŠKY/ROZPRAVA

Druhá záložka aplikace je záložka *Závěr. zkoušky / Rozprava*. Záložka obsahuje formulář pro každý státnicový předmět a dále formulář pro vložení celkového výsledku ze státnicových předmětů.

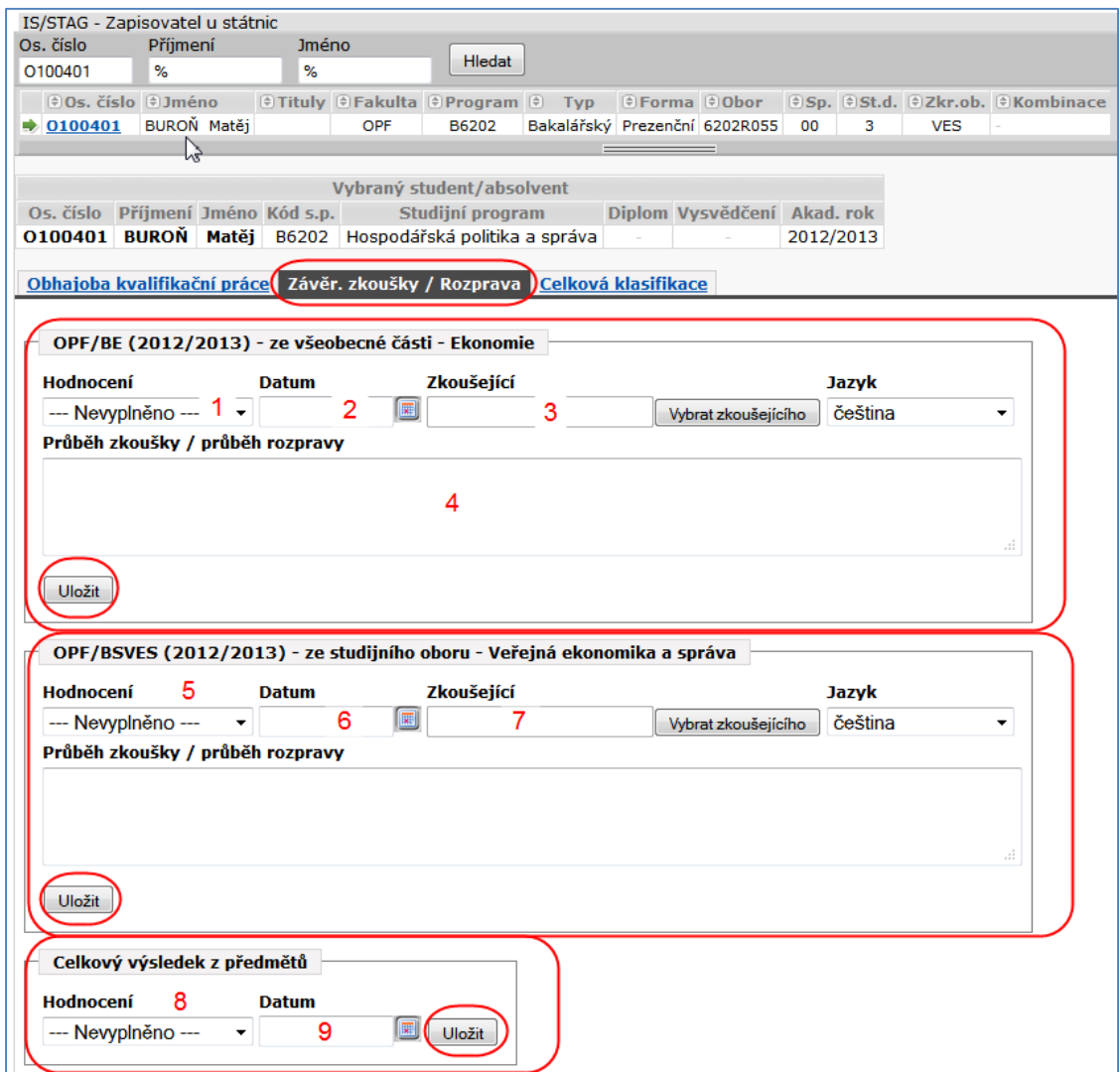

Pro každý státnicový předmět zapisovatel zadá:

- Hodnocení,
- Datum konání zkoušky,
- Zkoušejícího,
- Vyplní text průběhu zkoušky/rozpravy
- Zadá celkový výsledek ze státnicových předmětů a datum.
- Zadané údaje uloží.
- "Celkový výsledek z předmětů" (8 a 9) se nevyplňuje.

## CELKOVÁ KLASIFIKACE

Tento formulář slouží k vložení klasifikace státní závěrečné zkoušky.

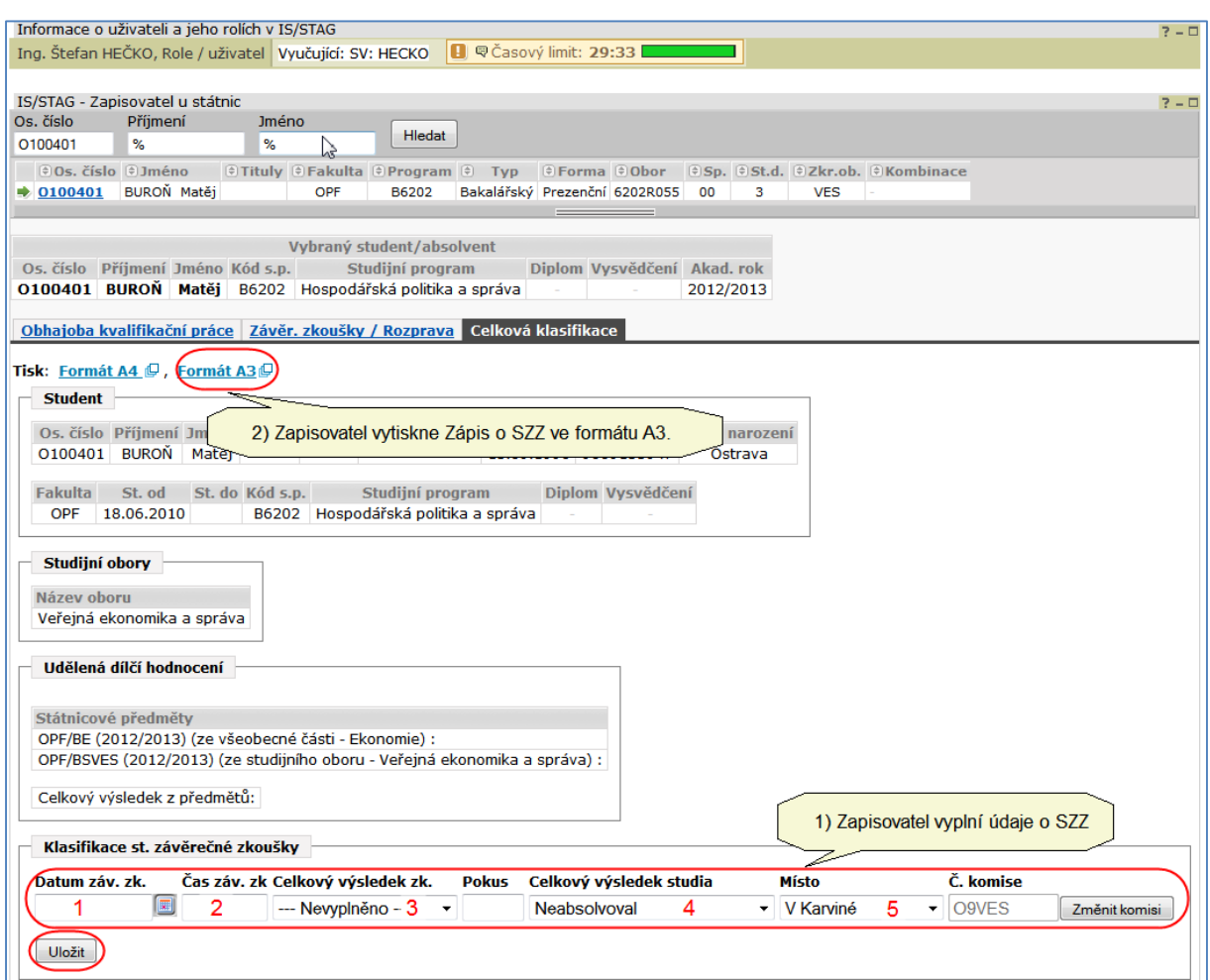

Zapisovatel vyplní:

- 1) Datum závěrečné zkoušky,
- 2) Čas závěrečné zkoušky,
- 3) Celkový výsledek zkoušky,
- 4) Číslo pokusu (1, popř. 2, kdyby již student dělal SZZ podruhé),
- 5) Zda student SZZ absolvoval/neabsolvoval,
- 6) Místo (předvyplněno).

Zadaná data opět uloží.

Kompletně zadaný zápis o SZZ vytisknete pomocí odkazu Tisk: "*Formát A3*". Tiskne se do souboru PDF, který pojmenujete (osobní číslo Příjmení jméno. Pdf [vše bez interpunkce],

např. O100401 Buron Matej.pdf) a uložíte do svého počítače. Uložený soubor vytisknete na tiskárně ve formátu A3. Nastavení tisku bude přednastaveno na počítači následovně:

- Tisk na tiskárnu v režimu secure,
- Oboustranný tisk, na šířku, černobílý tisk.

Vytištěný "*Zápis o státní závěrečné zkoušce*" dáte zkontrolovat a podepsat členům komise.